## **WAYNE STATE UNIVERSITY OFFICE OF THE REGISTRAR**

## *Registration Error Codes*

*To view the error messages for specific students, access SFASTCA in Banner and enter the student's ID and registration term.*

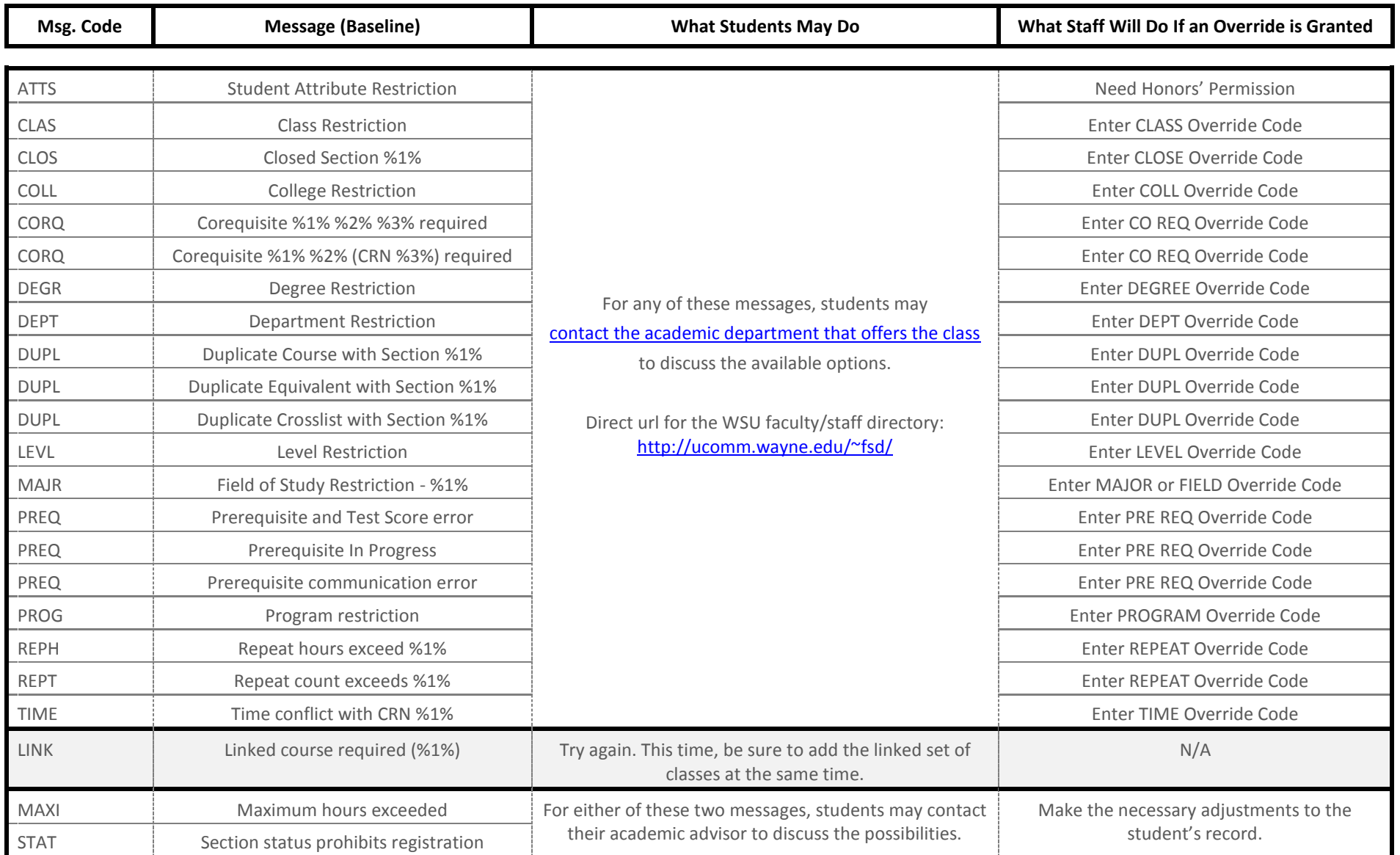

Helpful Links: [Add/Override Approval Form](http://reg.wayne.edu/pdf-forms/add.pdf) (direct url[: http://reg.wayne.edu/pdf-forms/add.pdf\)](http://reg.wayne.edu/pdf-forms/add.pdf); [How-To Video on Adding Restricted Classes](http://reg.wayne.edu/swf-videos/addrestrictedclass_demo.swf) (direct url: http://reg.wayne.edu/swf-videos/addrestrictedclass demo.swf)